# **AVANCES Y DESAFÍOS PARA LA TRANSFORMACIÓN EDUCATIVA**

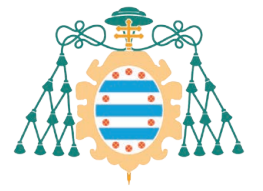

 $\Lambda$ 

Universidad de Oviedo

Esta obra está bajo una licencia Reconocimiento- No Comercial- Sin Obra Derivada 4.0 Internacional de Creative Commons. Para ver una copia de esta licencia, visite https://creativecommons.org/licenses/by-nc-nd/4.0/ o envíe una carta a Creative Commons, 171 Second Street, Suite 300, San Francisco, California 94105, USA.

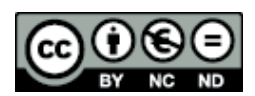

Reconocimiento- No Comercial- Sin Obra Derivada (by-nc-nd): No se permite un uso comercial de la obra original ni la generación de obras derivadas.

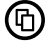

Usted es libre de copiar, distribuir y comunicar públicamente la obra, bajo las condiciones siguientes:

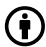

Reconocimiento – Debe reconocer los créditos de la obra de la manera especificada por el licenciador:

Edición: Lourdes Villalustre Martínez y Marisol Cueli. Universidad de Oviedo. Vicerrectorado de Políticas de Profesorado. Instituto de Investigación e Innovación Educativa.

La autoría de cualquier artículo o texto utilizado del libro deberá ser reconocida complementariamente.

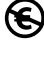

No comercial – No puede utilizar esta obra para fines comerciales.

Sin obras derivadas – No se puede alterar, transformar o generar una obra derivada a partir de esta obra.

© 2022 Universidad de Oviedo © Los autores

Universidad de Oviedo Servicio de Publicaciones de la Universidad de Oviedo Campus de Humanidades. Edificio de Servicios. 33011 Oviedo (Asturias) Tel. 985 10 95 03. Fax 985 10 95 07 http: www.uniovi.es/publicaciones servipub@uniovi.es

Recurso en línea: PDF (pp.426) ISBN: 978-84-18482-60-1

## *Índice*

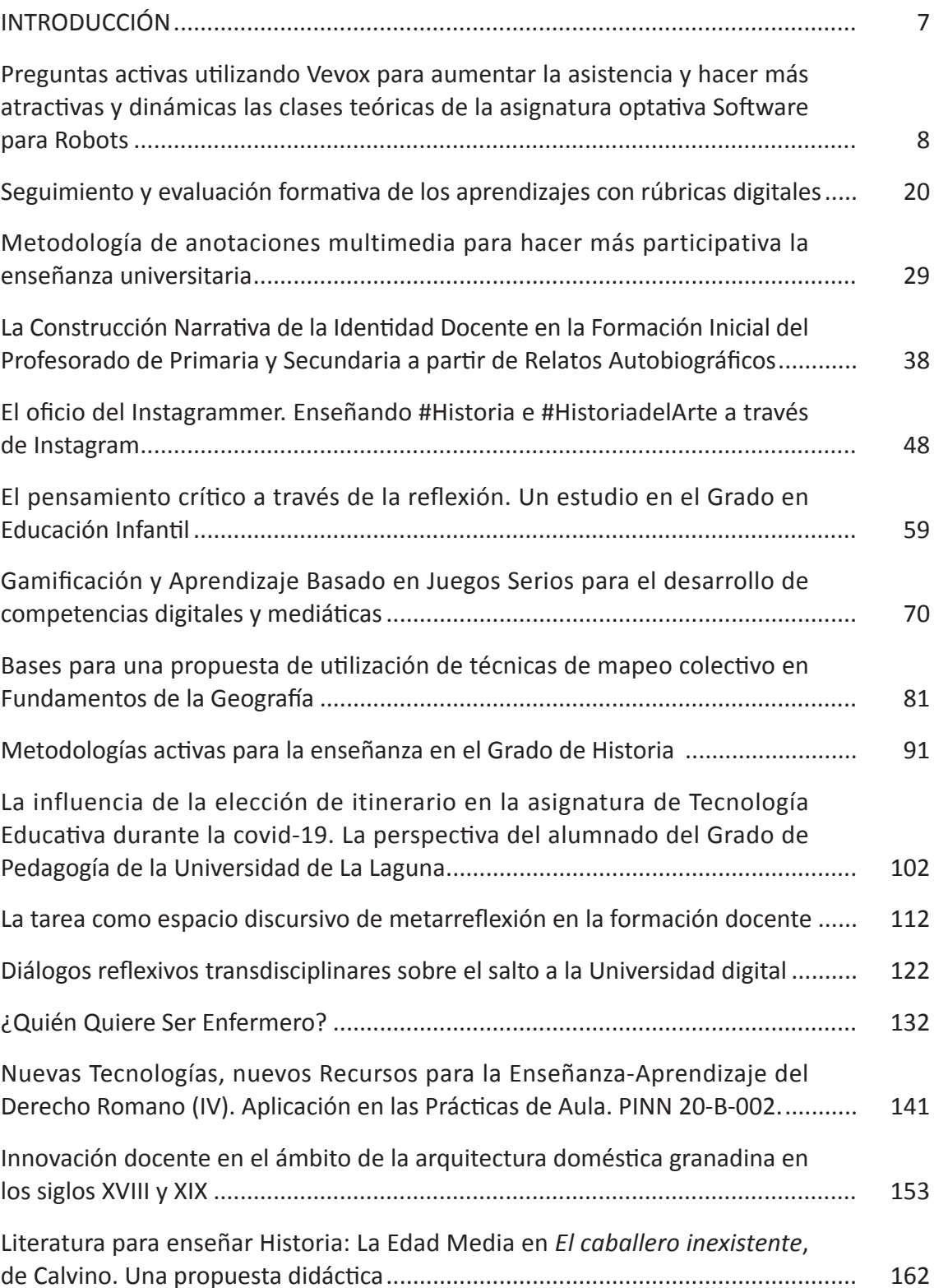

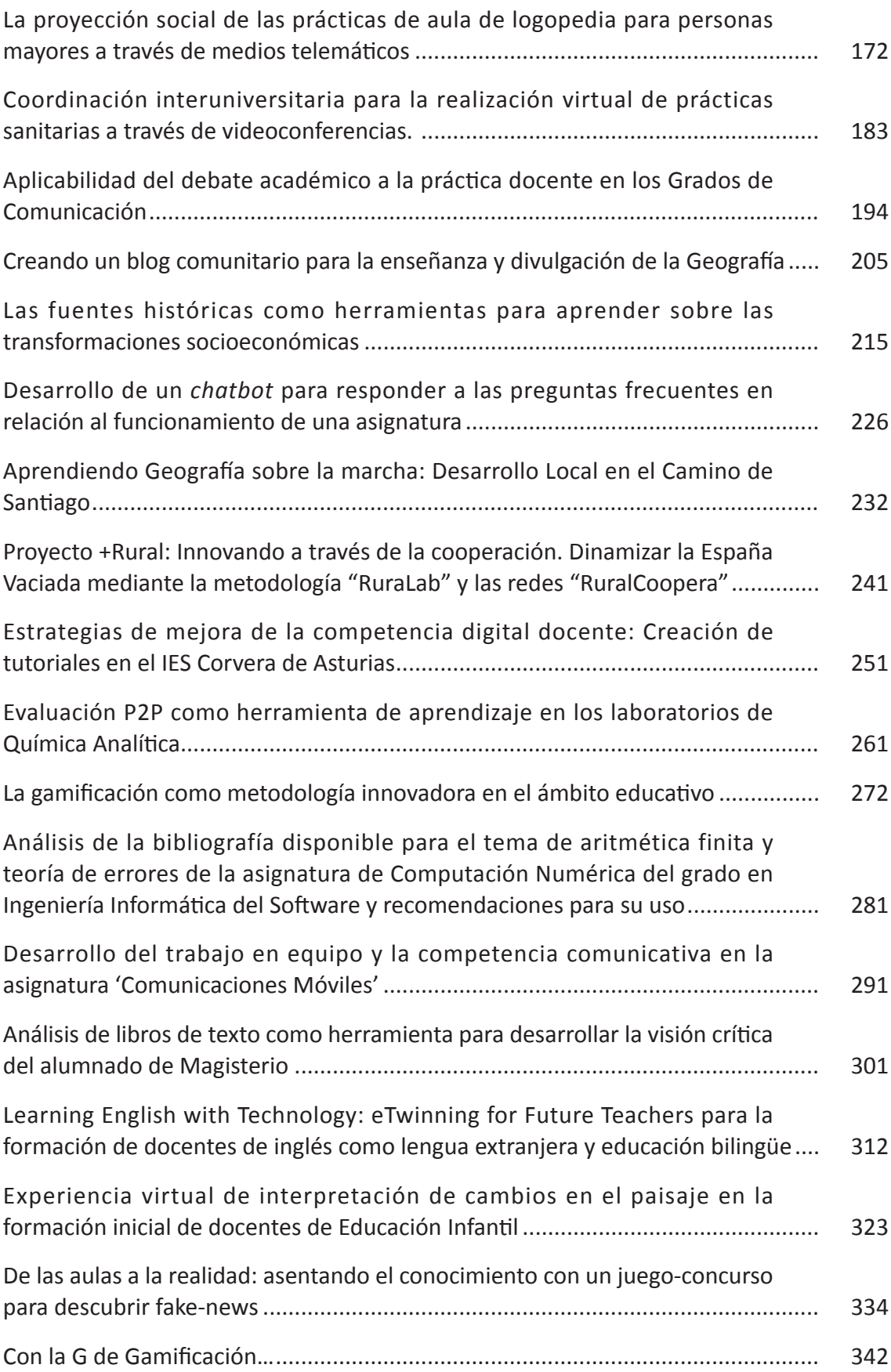

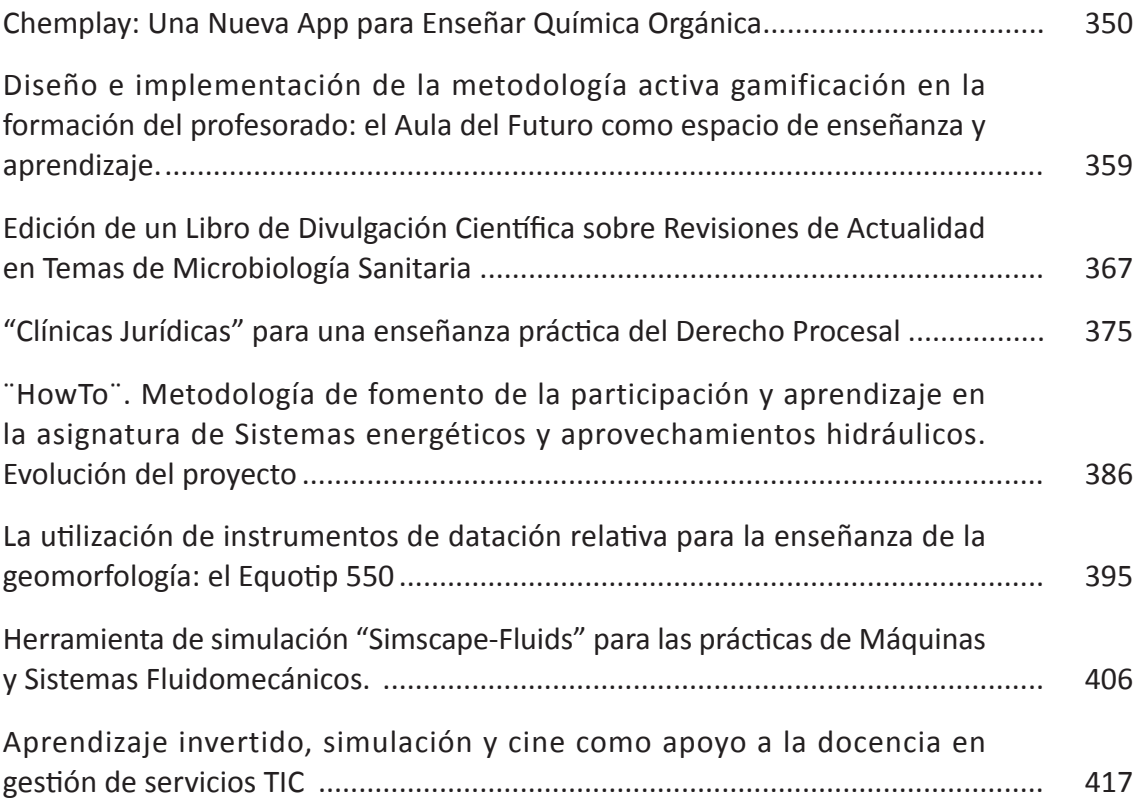

### **Herramienta de simulación "Simscape-Fluids" para las prácticas de Máquinas y Sistemas Fluidomecánicos.**

*Jesús M. Fernández Oro1, Katia Mª Argüelles Díaz1, Raúl Barrio Perotti1, Adrián Pandal Blanco1, Mónica Galdo Vega1, José González Pérez1 1 Área de Mecánica de Fluidos. EDZE, Campus de Viesques, c/Wifredo Ricart, s/n 33240 Gijón, Asturias (España). Correspondencia: José González Pérez, [aviados@uniovi.es](mailto:aviados@uniovi.es)* 

#### **RESUMEN**

El programa Matlab presenta múltiples opciones de aplicación a la docencia Universitaria. En los últimos años se han introducido opciones muy interesantes para las clases de asignaturas del ámbito de la Ingeniería. En particular, se ha introducido un módulo que trabaja con circuitos hidráulicos ("Simscape Fluids"), que se adapta a la temática de la asignatura "Máquinas y Sistemas Fluidomecánicos" del Grado en Ingeniería Mecánica de la Universidad de Oviedo. La presente innovación facilita la resolución y posterior contrastación de distintos ejercicios de diseño de circuitos hidráulicos y de ventilación, utilizando la herramienta de simulación Simscape Fluids de Matlab. A través del Campus Virtual, se proporciona a los alumnos el material de aprendizaje (tutorial de resolución) y las plantillas a cubrir (hojas de resultados), de forma que ellos construyan de manera individual y autónoma los cálculos de prediseño que les hayan sido asignados al principio del período de prácticas. Haciendo uso de las librerías existentes en Simscape (así como del resto de funcionalidades propias de Simulink), implementarán los distintos elementos que conformen su sistema y lo parametrizarán de acuerdo con los datos que les hayan sido proporcionados. Finalmente, obtendrán los resultados de las simulaciones y los cotejarán con su diseño y los resultados esperados, así como con los valores de referencia. De esta forma, adquirirán competencias en el uso de técnicas de simulación para el análisis de sistemas y prediseño de instalaciones de fluidos, iniciándoles en herramientas numéricas para el desempeño de la actividad ingenieril.

*Palabras clave: Máquinas de Fluidos, Matlab, Simulink, Simscape, Simulación de Circuitos* 

#### **"SIMSCAPE-FLUIDS" USED AS A SIMULATION TOOL FOR THE LABORATORY SESSIONS AT THE FLUID MACHINERY AND SYSTEM LECTURE. ABSTRACT**

The Matlab program presents multiple options for its application to teaching in a University level. In recent years, the company that develops the program has introduced very interesting options for engineering classes. A module has been introduced that works with hydraulic circuits ("Simscape Fluids"), which fits the subject "Fluid-mechanical machines and systems". This innovation consists of the resolution and subsequent contrast of different design exercises for hydraulic and ventilation systems, using the simulation tool Simscape Fluids from Matlab. Through the Virtual Campus, students are provided with the learning material (resolution guidelines) and the templates to cover (result sheets) so that they can build individually and autonomously the pre-design calculations that have been given to them. assigned at the beginning of the internship period. Making use of the existing libraries in Simscape (as well as the rest of Simulimk's own functionalities), they will implement the different elements that make up their system and will parametrize it according to the data that has been provided to them. Finally, they will obtain the results of the simulations and check them, so they can reach a comparison with their design and the expected results. In this way, they will acquire skills in the use of simulation techniques for the analysis of systems and the pre-design of fluid installations, initiating them in the use of numerical tools for the performance of the engineering activity.

*Keywords: Fluid Machinery, Matlab, Simulin, Simscape, Numerical System Simulation* 

#### **CONTEXTUALIZACIÓN: LA ASIGNATURA ANTES DEL PROYECTO**

La asignatura de Máquinas y Sistemas Fluidomecánicos (MSF) se imparte en el Grado de Ingeniería Mecánica (GIMECA) de la Escuela Politécnica de Ingeniería (EPI) de Gijón, Universidad de Oviedo. En concreto constituye una de las asignaturas del primer semestre del tercer curso de dicho Grado. Se imparte en dos modalidades: en Español y en Inglés, dentro del itinerario bilingüe de la EPI. En ambos casos, se dispone de 6 créditos ECTS para su impartición, correspondientes a 28 horas de teoría y 14 de problemas de aula. Adicionalmente, dispone de 14 horas de prácticas de laboratorio en las que se desarrollan, en paralelo con las prácticas en sí, tres problemas de diseño avanzado, que coinciden con la temática de las prácticas de laboratorio.

El proyecto de innovación que se presenta aquí tiene como objetivo fundamental introducir la herramienta de simulación Simscape Fluids en los problemas de desarrollo avanzado, que se plantean a lo largo del curso. Se desarrolla de forma no-presencial a través del Campus Virtual de la Universidad de Oviedo y se integra dentro de las actividades prácticas de la asignatura, como herramienta de apoyo a la realización de tres problemas de diseño de sistemas fluidomecánicos: sistemas hidráulicos, sistema de bombeo y sistema de ventilación.

Dichas prácticas de la asignatura se dividen en dos bloques diferenciados. En el primero, que representa un 15% de la nota final, se realizan tres sesiones prácticas en el laboratorio, en las cuales se caracterizan experimentalmente las curvas características de diversas máquinas de fluidos. Los procedimientos y protocolos aprendidos en esas sesiones prácticas se evalúan posteriormente en una prueba/examen final de prácticas que otorga el total de esa nota.

El segundo bloque, que computa también por un 15% de la nota total de la asignatura, consiste en la realización de esos tres seminarios citados anteriormente con el objeto de diseñar tres sistemas de fluidos. El proyecto de innovación planteó mejorar este segundo bloque, dotando a los alumnos de una herramienta adicional para la elaboración de sus diseños, la cual les permita validar sus soluciones de forma autónoma a través de una sencilla contrastación de resultados.

La herramienta a incorporar es el módulo de simulación Simscape Fluids de Matlab, desarrollado en el entorno Simulink de MathWorks®. El paquete de software Matlab (Matrix Laboratory) es una potente herramienta que ya viene incorporándose como metodología de apoyo a la docencia universitaria en muchas disciplinas: modelado hidráulico (Almoulki, 2019), procesos químicos (García et al., 2005), Ingeniería Electrónica y Eléctrica (Durán et al., 2007) o Ingeniería Mecánica (Vechet et al., 2009). Permite de forma sencilla integrar numéricamente las leyes que rigen muchos procesos físicos, de modo que puede proporcionar estudios paramétricos para soluciones ingenieriles en relativamente cortos períodos de tiempo (Vicéns et al., 2016). Además, gracias a su versatilidad, empieza a utilizarse en combinación con metodologías docentes innovadoras, como clases invertidas (Li et al., 2017) o cursos interactivos en remoto. En el contexto de la asignatura, es posible encontrar algunas referencias en las que se han incorporado programas de simulación para la docencia como Epanet, StreamflowVL (Coelho et al., 2017), aunque el uso de Simulink aún no se ha publicado en la literatura abierta. Basándose en experiencias previas publicadas sobre el estudio del flujo de fluidos en Mecánica de Fluidos (Kassem et al., 2019), se pretende introducir el uso del módulo Simscape para la simulación de sistemas de fluidos.

Por otro lado, el proyecto es coherente con las líneas de actuación del Plan Estratégico 2018-2022 de la Universidad de Oviedo en materia docente. Entre estas, cabría destacar aquí por la afinidad con el proyecto: potenciar acciones que consigan incentivar la asistencia del alumnado a las clases presenciales y captar su atención, la creación de proyectos o recursos donde se fomenten el uso de las habilidades del alumnado en lenguas extranjeras como uno de los medios para mejorar sus logros profesionales, desarrollar la capacidad de trabajo y formación autónoma del alumnado a través de la educación virtual, desarrollar metodologías de enseñanza-aprendizaje de carácter práctico y, finalmente, potenciar la coordinación entre profesores, así como el desarrollo de proyectos interdisciplinares e intercurriculares.

#### **METODOLOGÍA DESARROLLADA**

Se detallan tanto la organización temporal del proyecto, como las tareas derivadas para los alumnos en el desarrollo del mismo durante un semestre tipo, de septiembre a febrero, estructurado en 8 fases.

#### *Plan de trabajo*

El plan de trabajo se ajustó adecuadamente a la secuenciación temporal de un curso, es decir, de un semestre lectivo. A continuación, se detallan cada una de las fases completadas, junto con las fechas de realización y tareas asociadas.

- 1) Inicio del proyecto. Reunión inicial de coordinación (20-sep). Se fijó el calendario de actuaciones y las fechas de publicación en el Campus Virtual del material para cada uno de los ejercicios de diseño. También se comenzó la labor de promoción del proyecto en las clases presenciales de la asignatura.
- 2) Elaboración del material docente para los tres ejercicios de diseño (25-sep al 10-oct). Previamente a la publicación del material, así como a su promoción y visibilidad entre el alumnado, se desarrollaron los modelos y se generó un manual de uso y ayuda de la herramienta Simscape.
- 3) Elaboración del material docente para el grupo bilingüe (10-oct al 15-oct). Una vez completado el material para el grupo en español, se procedió a la traducción del material para dar soporte a los alumnos del grupo bilingüe.
- 4) Publicación de los materiales en el Campus Virtual (10-oct). Se publicaron los materiales y guiones y se hizo llegar la información de éstos a los estudiantes a través del Foro de Novedades del Campus Virtual. Se detallaron las normas del proyecto, la metodología a emplear y la evaluación de los tres ejercicios.
- 5) Ejercicio nº 1. (16-23 oct). Difusión de los datos personales del ejercicio para cada alumno e inicio de plazo (típicamente 2 semanas) para la realización del mismo.
- 6) Ejercicio nº 2. (30 oct-6 nov). Difusión de los datos personales y apertura del período de realización del segundo ejercicio. Se activó también la entrega del informe del primer proyecto a cada profesor encargado del grupo de prácticas del alumno.
- 7) Ejercicio nº 3. (13-20 nov). Difusión de los datos personales y apertura del período de realización del tercer ejercicio. Activación del plazo de entrega del informe del segundo proyecto.
- 8) Encuesta de satisfacción. (6-10 dic). En la sesión final, en la que se desarrolla el examen de las prácticas, los alumnos cumplimentan el cuestionario de satisfacción con el proyecto de innovación. También se permitió la entrega del informe final con los resultados del tercer ejercicio de diseño.

#### *Metodología*

La metodología adoptada se basa en el aprendizaje autónomo, no presencial, a través de herramientas de simulación que los alumnos han de emplear utilizando el material generado expresamente para los ejercicios de diseño, que se encuentra a su disposición en el Campus Virtual de la Universidad de Oviedo. La implantación de la metodología se ha llevado a cabo en varias etapas, que se resumen a continuación:

*1) Instalación de la herramienta de simulación Simscape.* Dado que el proyecto se planteó finalmente como una actividad no presencial, los alumnos debían iniciarse en los trabajos con la instalación del módulo Simscape a partir de la licencia Campus® de Matlab, disponible en la Universidad de Oviedo.

En el mail de bienvenida al proyecto en el Campus Virtual, se proporcionan los enlaces para la descarga del instalador, así como instrucciones para completar la descarga e instalación del programa y de los modelos.

*2) Resolución analítica de los ejercicios de diseño*. Según el calendario aprobado, y con un intervalo típico de 2-3 semanas, se estableció el período designado para la resolución progresiva de cada uno de los 3 ejercicios de diseño. Los alumnos han tenido disponible en el Campus Virtual los guiones/ enunciados de cada proyecto para resolverlos manualmente. En las sesiones prácticas de laboratorio se les hacía entrega de los datos parametrizados personalizados, y se resolvían los proyectos planteados genéricamente. También se les proporcionaban las hojas de resultados que debían entregar, para la

evaluación de las tareas. En la Figura 1 se muestra un ejemplo de enunciado para el segundo ejercicio.

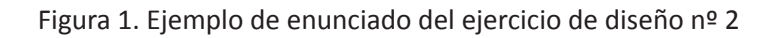

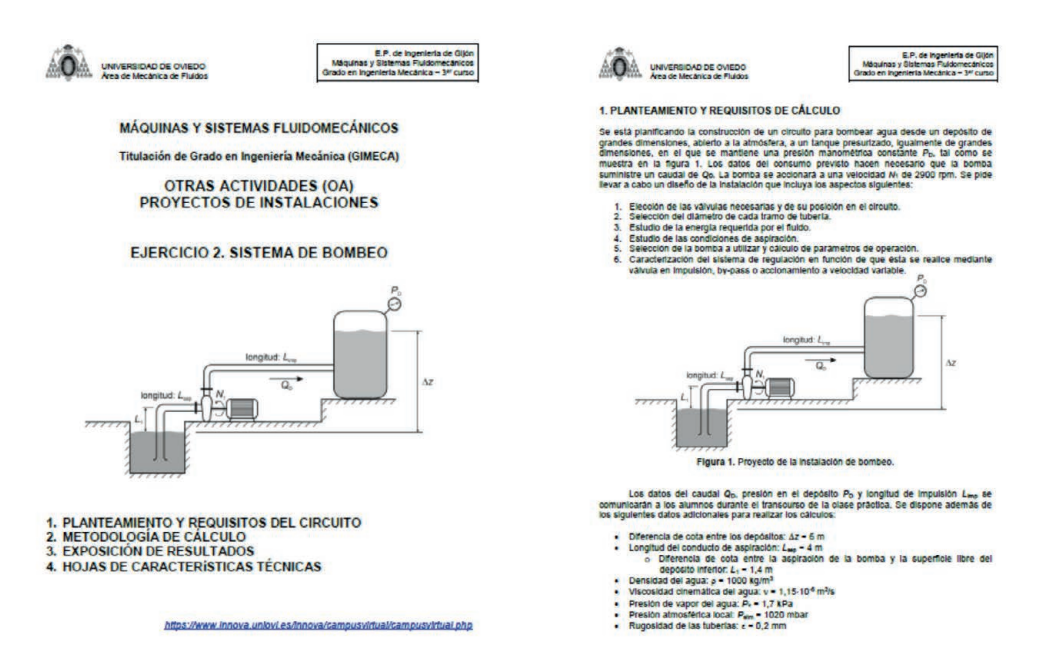

- *3) Uso de la herramienta informática*. La tercera fase consistía en el uso de la herramienta informática Simscape, bajo entorno Simulink de Matlab, para parametrizar los modelos con los elementos que acababan de dimensionarse en los cálculos analíticos. Para ello, los alumnos disponían de unos modelos ya construidos que únicamente debían descargar del Campus Virtual para ejecutarlos en su ordenador de trabajo. Siguiendo las instrucciones de un manual/guía de usuario (también descargable), se parametrizaban para obtener las soluciones a partir de sus datos particulares. En la Figura 2 se observa el modelo generado en Simscape de uno de esos proyectos.
- *4) Elaboración de los informes de resultados de cada proyecto*, incorporando capturas de pantalla y resultados obtenidos. Al final de cada guion descriptivo para cada uno de los proyectos, se añadían hojas de entrega donde se debían proporcionar las soluciones y capturas de pantalla de los modelos y de las evoluciones de las variables de simulación.
- *5) La corrección de los trabajos* de acuerdo con los baremos de corrección establecidos, completaba el procedimiento metodológico.

#### **DESARROLLO Y RESULTADOS ALCANZADOS**

#### *Indicadores de rendimiento académico*

Con el fin de evaluar el éxito del proyecto, se definieron cuatro indicadores:

- IND 1) Valoración del incremento de la nota media de la actividad evaluada.
- IND 2) Valoración de la reducción en el grado de heterogeneidad de la nota de la actividad evaluada.
- IND 3) Valoración de las encuestas de satisfacción del alumnado sobre el desarrollo del proyecto.
- IND 4) Grado de conocimiento adquirido por los alumnos en el uso de la herramienta de simulación.

Figura 2. Modelo en Simscape (entorno Simulink de Matlab) del ejercicio nº2

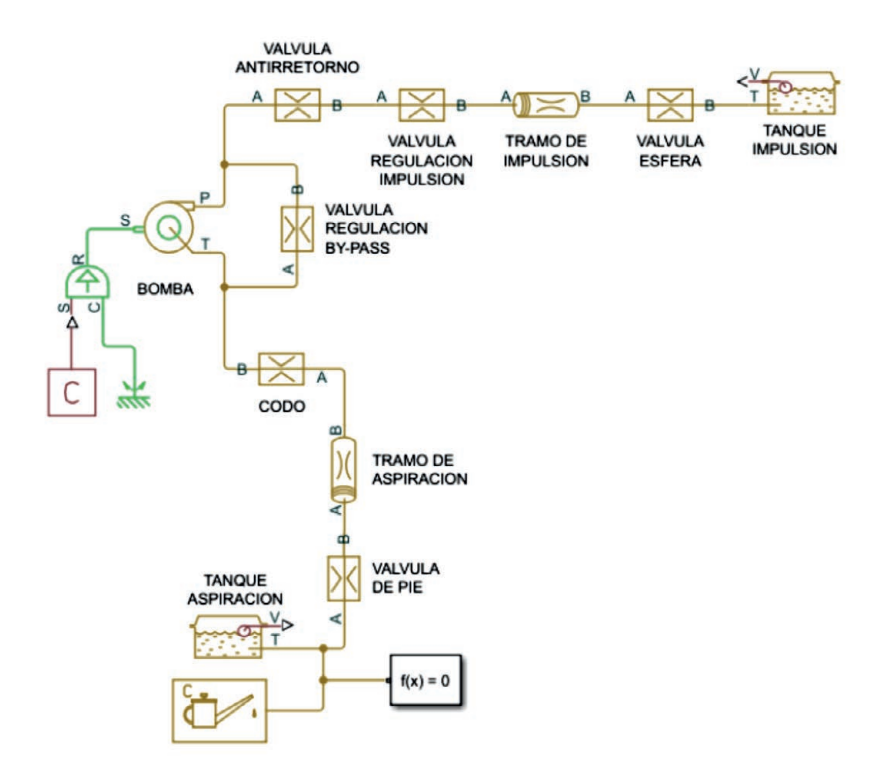

En la Figura 3 se muestran los resultados más destacados para los dos primeros indicadores a lo largo de los cursos. Se observa como la nota media en la actividad (IND 1) se ha incrementado desde un valor medio de 1,096 en el período 2014-2019 a un valor medio de 1,220 en el curso actual 2019/2020, lo cual supone una mejora de +0,124 ptos sobre 1,5, esto es, un incremento del 11,8%.

Figura 3. Evolución de la nota media y la dispersión en la evaluación de la actividad a lo largo de los distintos cursos académicos.

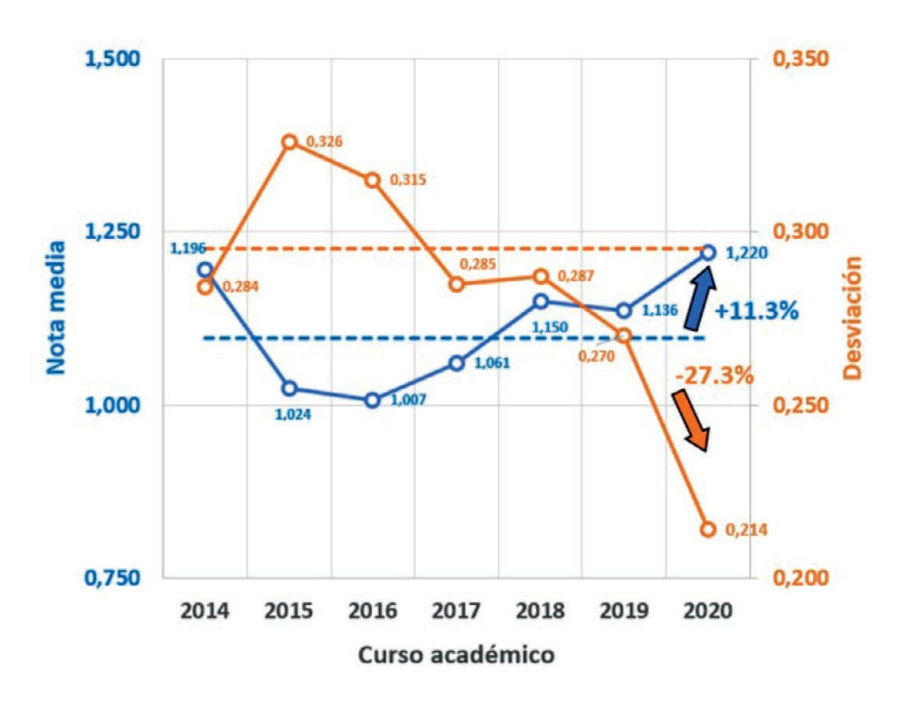

Si se consideran las notas de los alumnos que utilizaron la herramienta informática la mejora aumenta hasta un valor medio de 1,296; esto es, +0,200 ptos para un incremento del 18,3%. Según los baremos fijados, podemos concluir que el impacto ha sido muy positivo. También se observa una reducción en la dispersión de las notas (IND 2), desde un valor medio de los cursos 2014 a 2019 de 0,295 hasta un valor de 0,214 en el actual curso 2019/2020. Esto implica una reducción de -0,081 putos, que en términos porcentuales equivale a una muy significativa rebaja del 27,3%. La reducción es algo menor si se compara con los datos del grupo de alumnos usuarios de Simscape: -0,075 para llegar a 0,220; lo que supone una caída del 25,3% (no reflejada en la Figura 3, pero disponible también).

#### *Indicadores de satisfacción y conocimiento adquirido por los alumnos*

Al finalizar las actividades, se hizo una encuesta presencial, por escrito, anónima y voluntaria, para valorar el nivel de satisfacción general del alumnado en relación a las actividades realizadas y el grado de conocimiento adquirido (IND 3 e IND 4). Las preguntas en concreto se muestran en la tabla 1.

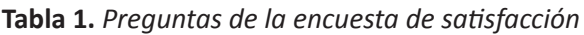

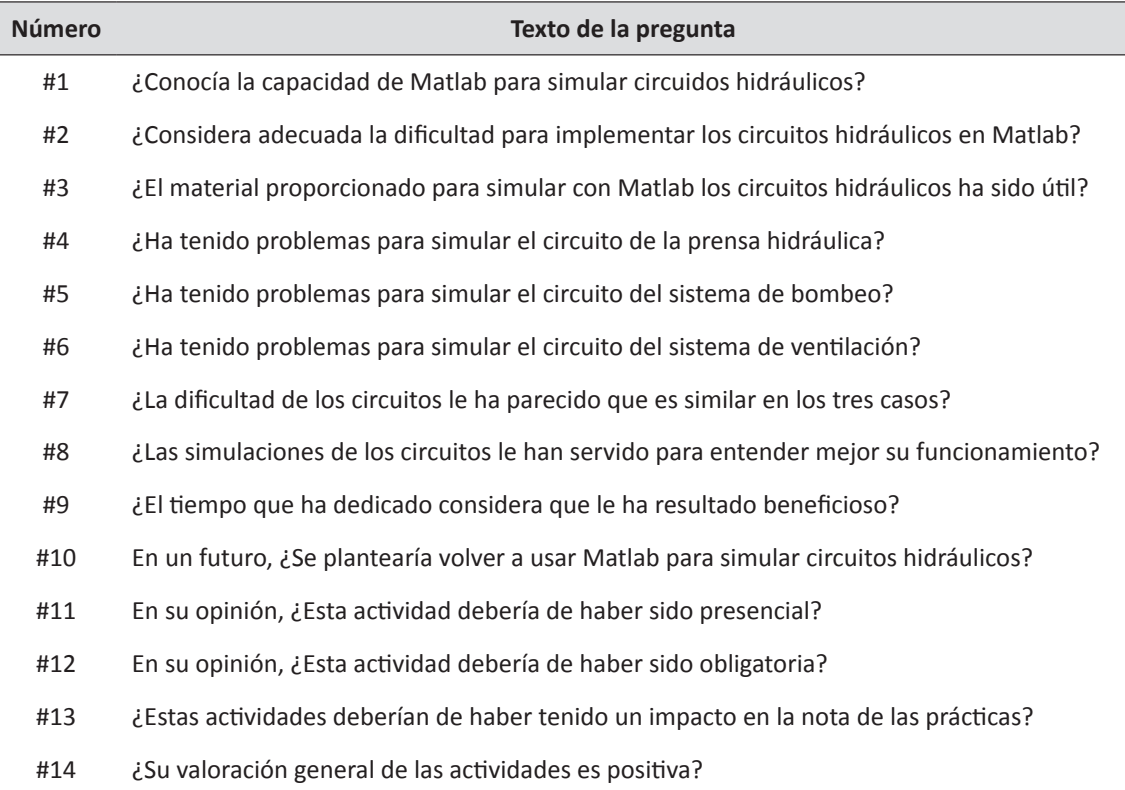

La pregunta #1 analiza el grado de conocimiento previo de los alumnos sobre la capacidad de Matlab para simular sistemas de fluidos. Únicamente el 10% del alumnado era consciente de sus capacidades. Las preguntas #2 y #3 valoran la percepción de la dificultad de la actividad propuesta y la utilidad del material proporcionado. El 60% de los alumnos consideró adecuado el nivel de las actividades y un 73% valoró positivamente el material preparado por el profesorado.

Las preguntas #4, #5 y #6 analizan la complejidad de resolver cada uno de los casos. En todos los casos han encontrado dificultades, siendo el proyecto más problemático el primero de ellos (66%). Las preguntas #7 a #10 valoran si consideran que el trabajo y el tiempo invertido han sido útiles. En todas ellas, se responde positivamente, con un nivel de satisfacción cercano al 66%.

Por último, las preguntas #11 a #13 preguntan acerca de la evaluación de la actividad, interesándose por su opinión de cómo deberían puntuarse. En general, son reacios a darle mucho peso en la nota y a convertirla en obligatoria o presencial (sólo un 24% opina a favor de que sea presencial).

Finalmente, como valoración general, la impresión final es muy positiva, con un 89% de satisfacción global entre los encuestados (40 de 45 respuestas).

#### **CONCLUSIONES**

Se ha presentado un proyecto de innovación, completado satisfactoriamente, que ha cumplido sobradamente los objetivos establecidos al inicio de la actividad. Se ha conseguido desarrollar una actividad de aprendizaje significativo, alineada a su vez con los objetivos estratégicos de la Universidad de Oviedo en materia de mejora de la calidad docente, y que ha permitido dotar a los alumnos de las herramientas precisas para adquirir nuevas competencias profesionales en el ámbito de la Ingeniería. Además, la satisfacción del alumnado ha sido muy alta, respaldada por unos buenos datos de rendimiento académico. Complementariamente, el grado de coordinación entre profesores ha sido óptimo y el uso de recursos corporativos también ha sido optimizado. Incluso las herramientas metodológicas empleadas abren todo un campo de posibilidades para que los alumnos en un futuro puedan explorar sus potencialidades y usarlas en su desempeño profesional.

Como puntos débiles, cabe citar la percepción de algunos estudiantes de una excesiva dificultad en las temáticas tratadas, así como las dificultades en el uso de los materiales proporcionados. Todos estos aspectos deberán ser mejorados para próximos cursos académicos. Del mismo modo, para los próximos cursos deberá valorarse la presencialidad de este tipo de actividades, puesto que la progresiva reducción del número de alumnos matriculados lo haría posible.

En cualquier caso, la experiencia ha sido muy positiva y los datos recabados muy interesantes.

#### **BIBLIOGRAFÍA**

- Almoulki, T. (2019). MATLAB for Iteration: Hydraulic modeling for environmental engineering students. Fluid Mechanics Research International Journal, 5.
- Coelho, B. y Andrade-Campos, A. (2017). Numerical tool for hydraulic modelling An educational approach. International Journal of Mechanical Engineering Education, 45(3), 260-285. https://doi.org/10.1177/0306419017708637.
- Durán, M. J., Gallardo, S., Toral, S. L., Martínez-Torres, R. y Barrero, F. J. (2007). A learning methodology using Matlab/Simulink for undergraduate electrical engineering courses attending to learner satisfaction outcomes. International Journal of Technology and Design Education, 17(1), 55-73. https://doi.org/10.1007/s10798- 006-9007-z.
- García, J., García, R., García, E., Aparicio, A. L., Martinez, J. L. y Cocero, M. J. (2005). MATLAB: A Powerful Tool for Experimental Design in Chemical Engineering. Int. J. Engng, Vol. 21, No. 4, pp. 676 -682.
- Kassem, Y., Çamur, H., & Alhuoti, S. M. A. (2019). MATLAB Simulator can support student learning for Fluid Mechanics courses in the Mechanical Engineering Department. International Journal of Engineering Research and Technology. 12(7), 13.
- Li, X., & Huang, Z. (Jacky). (2017). An inverted classroom approach to educate MATLAB in chemical process control. Education for Chemical Engineers, 19, 1-12. https:// doi.org/10.1016/j.ece.2016.08.001.
- Vechet, S. y Krejsa, J. (2009). Hydraulic Arm Modeling Via Matlab Simhydraulics. Engineering MECHANICS, Vol. 16, No. 4, p. 287–296.
- Vicéns, José L., Zamora, B., & Ojados, D. (2016). Improvement of the reflective learning in engineering education using MATLAB for problems solving: Improvement of reflective learning using matlab. Computer Applications in Engineering Education, 24(5), 755-764. https://doi.org/10.1002/cae.21748.